بسمه تعالی

# **نکاتی بعد از نصب اوبونتو لینوکس**

**چه کارهایی بعد از نصب اوبونتو انجام دهیم؟** -1 به اینترنت متصل شوید. -2 دستورات زیر را برای بروز رسانی وارد نمایید. با دکمه ترکیبی t+Ctrl+Alt ترمینال را باز کنید .ترمینال یکی از بزرگترین و قدرتمند ترین امتیازات سیستم عامل گنو/لینوکس است. ترمینال بخشی از کارهای شما را انجام دهد ترمینال لینوکس بسیار قدرت مند و انعطاف پذیر است.

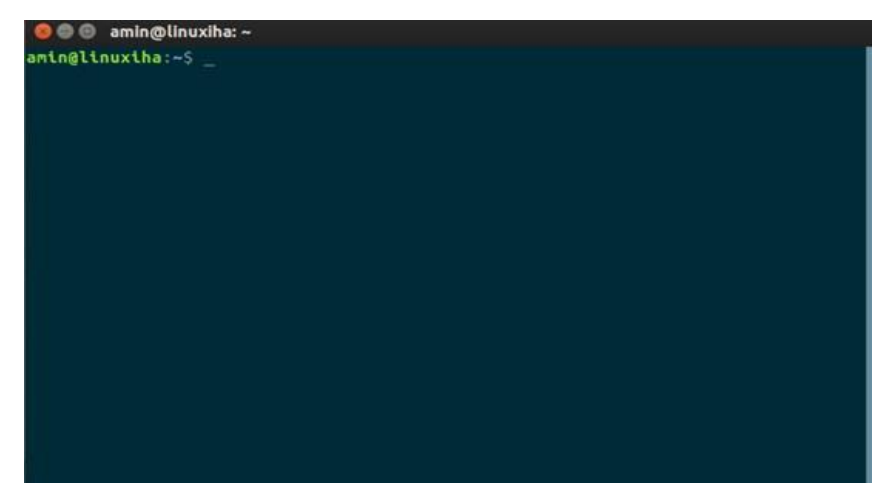

بعد از اتصال رایانه به اینترنت و باز کردن ترمینال دستور زیر را برای بروز رسانی فایل GRUB وارد نمایید:

sudo update-grub

عبارت sudo به معنای do user super هست. در اوبونتو و تمام سیستم عامل های گنو/لینوکسی دسترسی کاربر ریشه به دلیل مسائل امنیتی قفل است. پس کسی که دسترسی ریشه دارد کاراهای سطح باالتری را می تواند در سیستم انجام دهد .برای عملیاتی مانند بروز رسانی سیستم عامل نیاز به دسترسی ریشه دارید و با نوشتن عبارت sudo شما مجوز ورود کاربر ریشه را اعالم می کنید.

دستور را وارد نمایید و سپس رمز عبور کاربر ریشه را وارد نمایید. دقت کنید که در هنگام وارد کردن پسوورد )رمز عبور( هیچ کاراکتری نمایش داده نمی شود.

 سپس دستور زیر را وارد نمایید تا سورس لیست های شما بروز شوند. اگر بروزرسانی جدیدی باشد دریافت می شود و در غیر این صورت سورس لیست بعدی بررسی می شود.

sudo apt-get update

برای بروز رسانی نرم افزارها از دستور زیر استفاده کنید:

sudo apt-get upgrade

● هم چنین برای بروز رسانی کرنل و یا بروز رسانی نسخه جدید(در صورت وجود) از دستور زیر استفاده کنید: sudo apt-get dist-upgrade

-3 برای پاکسازی سیستم عامل از فایل های بیهوده دستور زیر را وارد نمایید تا فضای کمتری بر روی دیسک اشغال شود:

sudo apt-get autoremove

-4 تعیین بهترین سرور برای دانلود بروز رسانی ها و برنامه ها:

از قسمت تنظیمات وارد Update & Softwar شوید و سپس در سربرگ Software Ubuntu مناسب ترین سرور را انتخاب نمایید:

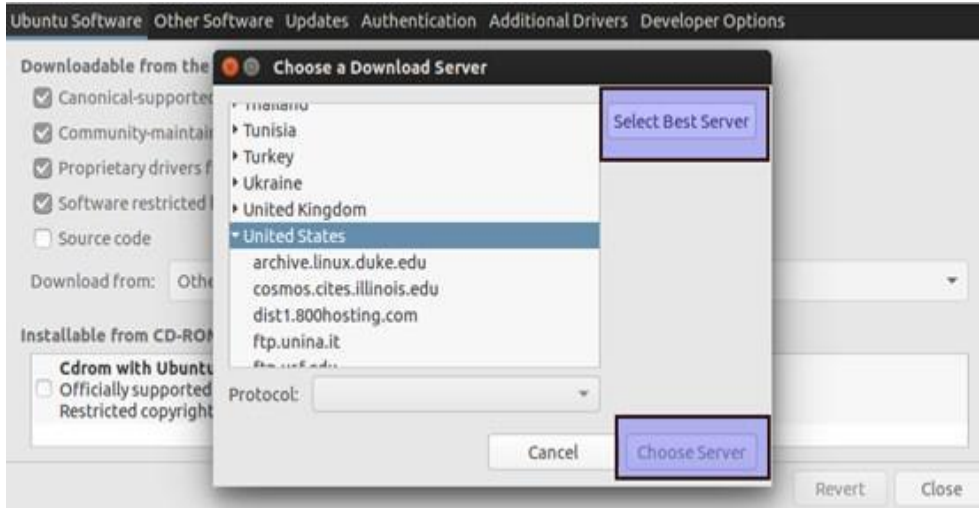

در حال حاضر سرورهای ایرانی سرعت خوبی را ارائه می دهند.

-5 اگر در هنگام نصب اوبونتو زبان فارسی را اضافه نکردید می توانید از مسیر زیر استفاده کنید:

System Settings > Hardware >Keyboard >Text Entry

برای دسترسی راحت تر می توانید داخل دش (Dash(عبارت Entry Text را تایپ نمایید.

**C** Text Entry All Settings Text Entry **O** Choose an input source Select an input source to add Input sources to use: Persian (Afghanistan, Dari OLPC)<br>Persian (with Persian keypad) English (US) Persian indow  $\textcircled{\scriptsize{1}}$ tource source  $\odot$ andidates: Vertically  $\overline{\phantom{a}}$  $\sigma$ persian  $\lambda$ stom font: Sans Regular 10 Cancel Add Show current input sou Keyboard Settings...

بعد از طی این مسیر بر روی عالمت + کلیک کنید و زبان فارسی را مانند عکس زیر جستجو کنید:

برای تعیین کلید میانبر جهت جابجایی بین دو زبان بعد از اضافه کردن زبان فارسی در قسمت to Switch Using Suorce Next کلید میانبر مورد نظر خود را مشخص نمایید.

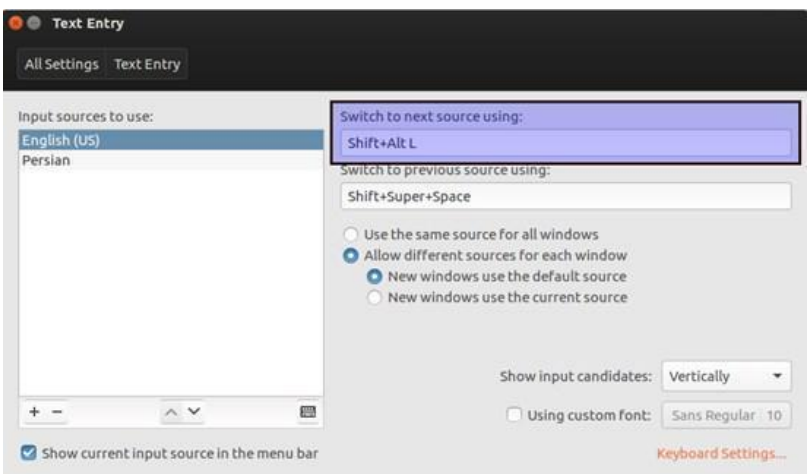

#### **-6 نصب فونت**

پوشه ای به نام fonts در folder Home خود ایجاد کنید و فونت های مورد نظر خود را در آن کپی کنید و سپس اسم پوشه fonts را به fonts. تغییر دهید. به این صورت این پوشه مخفی کنید.

## **مخفی کردن پوشه ها و فایل ها**

برای مخفی کردن پوشه ها و فایل ها کافی است ابتدای اسم فایل یا پوشه "." قرار دهید.

-7 بقیه تنظیمات از جمله تنظیمات موس و تاچ پد یا پاور، تصویر زمینه، روشنایی صفحه نمایش، زمان روشن بودن و قفل شدن سیستم عامل، تظیمات صدا، شبکه، پرینتر و ...را براحتی انجام دهید.

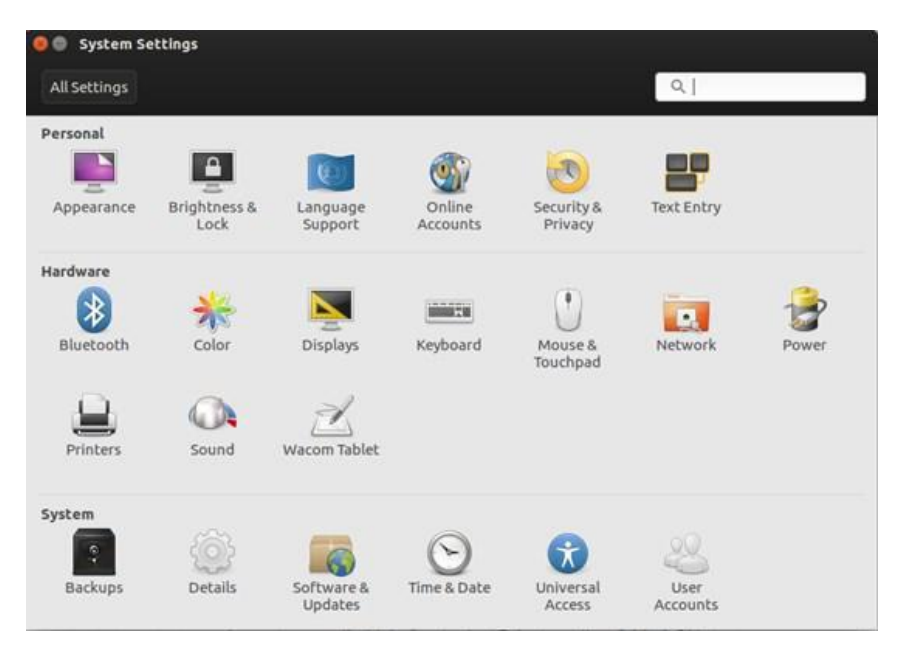

# **معرفی چند نرم افرار کاربردی و نحوه نصب آن ها**

) توصیه می کنم نرم افزارهای معرفی شده را به وسیله ی ترمینال نصب نمایید تا به استفاده از آن عادت کنید. (

#### **Synaptic package manager**

برای مدیریت نصب و بروزرسانی نرم افزار ها استفاده می شود.

sudo apt-get install synaptic

**Banshee**  از بهترین نرم افزارهای موزیک پلیر روی Ubuntu هست . این نرم افزار ویژگی های خیلی ویژه ای ندارد و برای یک کاربر معمولی خیلی خوب هست ، چیزی که در نرم افزار Banshee قابل توجه هست این است که شما میتوانید به وسیله پالگین های که با مرورگر فایرفاکس سازگار هست از آن به صورت گسترده تر استفاده کنید. **Geany**

برای برنامه نویسی C بسیار مناسب است.

sudo apt-get install geany

#### **unity-tweak-tool**

برای شخصی سازی و اعمال آن می توانید از نرم افزار tool-tweak-unity استفاده نمایید. برای نصب از دستور زیر استفاده نمایید:

sudo apt-get install unity-tweak–tool

در این برنامه تغییرات زیادی را می توانید اعمال کنید.از جمله آیکون، تم، فونت و...

## **VLC Media Player**

نرم افزاری مشهور و اپن سورس برای تمام سیستم عامل ها می باشد که قابلیت پخش انواع فرمت های صوتی و تصویری را دارد. برای نصب vlc از دستور زیر استفاده نمایید.

sudo apt-get install vlc

## **Google Chrome**

برای مروگری می توانید از موزیال فایر فاکس و یا کرومیوم استفاده کنید که هر دو نرم افزار آزاد و اپن سورس هستند. فایر فاکس بصورت پیش فرض بر روی اوبونتو و اکثر توزیع های گنو/لینوکس نصب می باشد. برای نصب کرومیوم دستور زیر را در ترمینال وارد نمایید:

sudo apt-get install chromium-browser

# **Eclipse Integrated Development Environment**

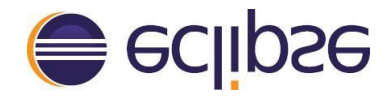

یکی از لذت بخش ترین کارها در گنو/لینوکس برنامه نویسی است. یک IDE خوب برای برنامه نویسی Eclipse می باشد. برای نوشتن برنامه هایی با زبان java و C و C++و PHP مناسب می باشد.

در گنو/لینوکس IDE برای برنامه نویسی زیاد پیدا خواهید کرد.

## **VirtualBox**

اگر میخواهید سیستم عامل های دیگری را بدون نیاز به نصب بر روی هاردیسک تجربه کنید، از VirtualBox استفاده کنید. نسخه 5.5 این نرم افزار در مخازن اوبونتو موجود است و با زدن کد زیر در ترمینال می توانید نصب نمایید:

sudo apt-get install virtualbox

# **Darktable , Gimp**

برای ویرایش عکس های خود از این دو نرم افزار استفاده نمایید.

Darktable .قابلیت ویرایش عکس های شما با فرمت RAW را دارد.

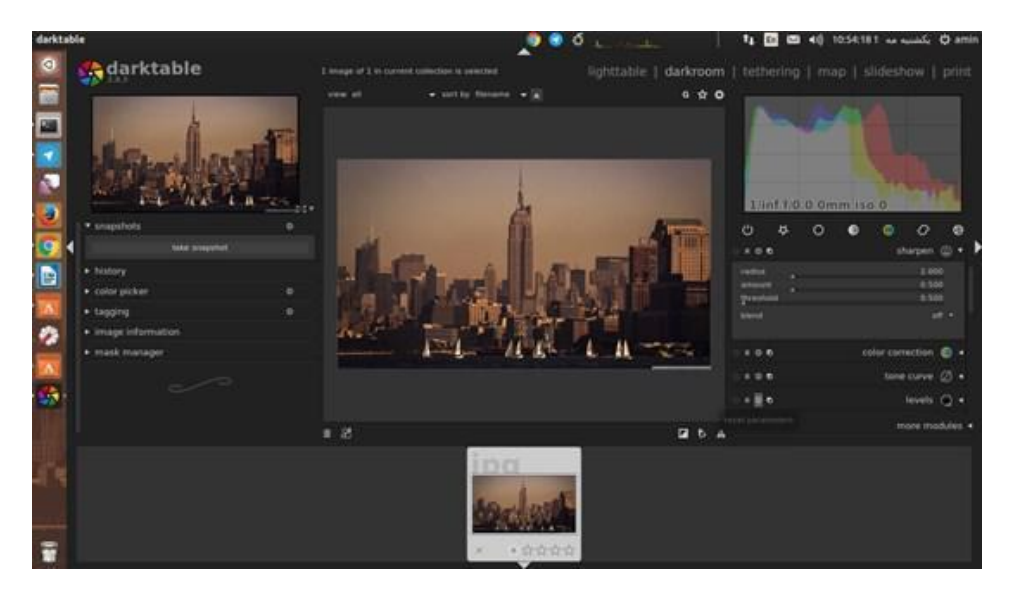

برای نصب Darktable و Gimp از دستور زیر استفاده کنید:

Sudo apt-get install darktable sudo apt-get install gimp

**Vim**

 vimیک نرم افزار قدرتمند ویرایشگر متن است که در گنو/ لینوکس کاربرد زیادی دارد. از جمله برای نوشتن اسکریپت و برنامه نویسی

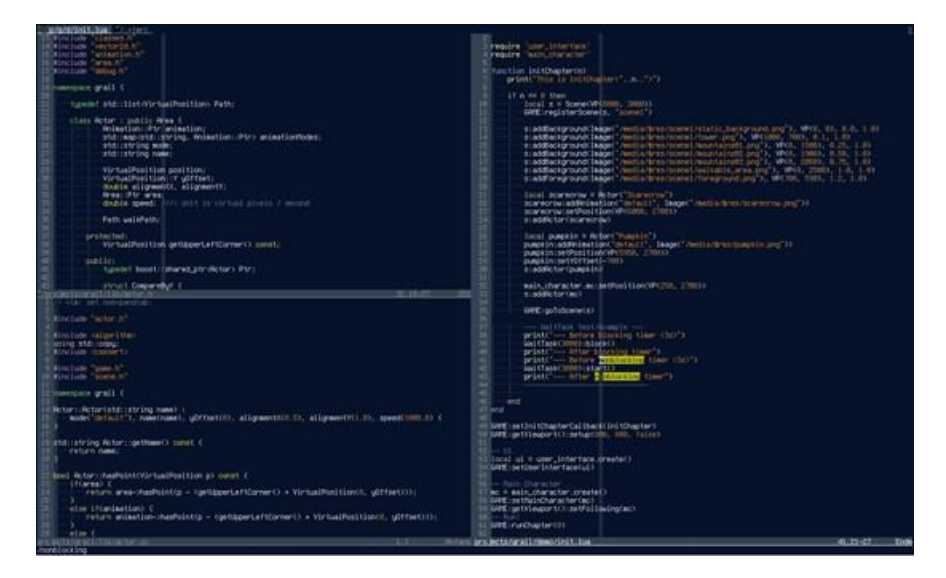

برای نصب vim از دستور زیر استفاده کنید:

sudo apt-get install vim

#### **Blender**

یک نرم افزار مدلسازی سه بعدی است. قابلیت رندرینگ بسیار باال از جمله به دارا بودن اکثریت موتورهای رندرینگ با پالگین های داخلی و خارجی را اشاره کرد. برای نصب بلندر می توانید از دستور زیر استفاده نمایید: sudo apt-get install blender

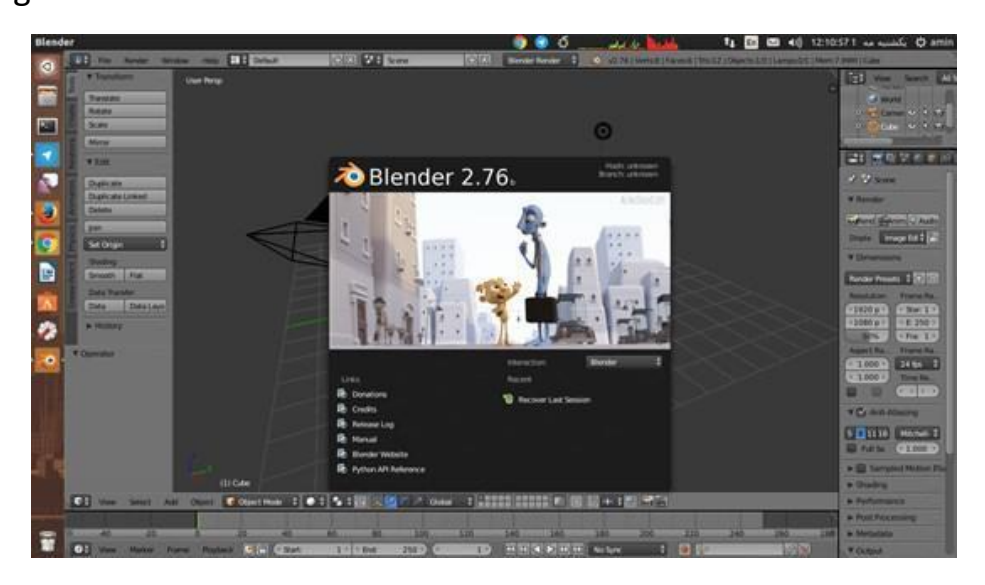